### Инструкция на GPS трекер МТ-90

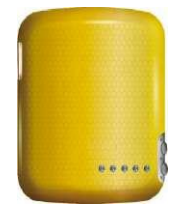

MT90 – это водонепроницаемое (IP67), малогабаритное, устройство слежения (трекер GPS). MT90 удобен в использовании и специально предназначен для использования на домашних животных, c детьми, пожилыми людьми и инвалидами.

С помощью GPS и GSM или GPRS связи MT90 может определять свое местоположение и передавать данные о местоположении на ваш телефон или сервер для личного слежения. MT90 содержит кнопку SOS для отправки SMS с сигналом спасения и специальное зарядное

устройство.

#### MT90 имеет следующие характеристики и функции:

- ♦Водонепроницаемость (IP67)
- ♦SMS и GPRS TCP/UDP связь
- ♦Поддержка настройки 5 авторизованных сотовых мобильных номеров
- ♦Слежение по запросу
- ♦ Слежение через временной интервал
- ♦Контроль геозоны
- ♦ Сигнализация местоположения
- ♦Кнопка SOS немедленного спасения и сигнализации
- ♦Сигнализация предельной скорости
- ♦ Сигнализация низкого уровня заряда аккумулятора
- ♦Сигнализация вибрации

♦ Устройство регистрации данных в области отсутствия сигнала GSM с использованием карты памяти Micro SD (Макс.: 2 ГБ)

#### Характеристики МТ90

Напряжение заряда 4,2-5,5 В постоянного тока/400 мA (порт мини-USB) Аккумулятор Перезаряжаемый и сменный аккумулятор 750 мАч (3,7 В), Размеры 50 мм X 40 мм X 20 мм Масса 50 г (с аккумулятором) Рабочая температура от -20°C до 55°C Влажность 5% - 95% без образования конденсата Модуль GSM Четырехдиапазонный GSM 850/900/1800/1900 MГц Набор микросхем (чипсет) GPS Новейший GPS чипсет SIRF-Star III Чувствительность GPS -159 дБ Частота GPS L1 1575,42 МГц C/A код Тактовая частота 1,023 MГц Каналы 20 каналов слежения (работа по всем видимым) Точность определения местоположения < 15 м 2D RMS Точность определения скорости 0,1 м/с Точность выдерживания времени 1 мкс синхронизации ко времени GPS Повторное обнаружение 0,1 мс Горячий запуск 1 с, в среднем Теплый запуск 35 с, в среднем Холодный запуск 37 с, в среднем Предельная высота над уровнем моря Максимально 18000 м (60000 футов) Предельная скорость Максимально 514 м/с (1000 узлов) Предельное ускорение До 4g Передача данных GPRS каждую 1 минуту, время работы 18 часов Время работы Передача данных GPRS каждые 3 минуты, время работы 37 часов Передача данных GPRS каждые 5 минут, время работы 45 часов Передача данных GPRS каждые 10 минут, время работы 60 часов При поиске спутника каждые 10 минут работа в режиме ожидания 4 дня Работа в режиме ожидания При отключенном модуле GPS работа в режиме ожидания 7 дней. Накопитель информации Карта памяти Micro SD (макс.:2 ГБ) Светодиодный индикатор для индикации GPS, GSM и других состояний. КнопкаSOS для отправки SMS спасения

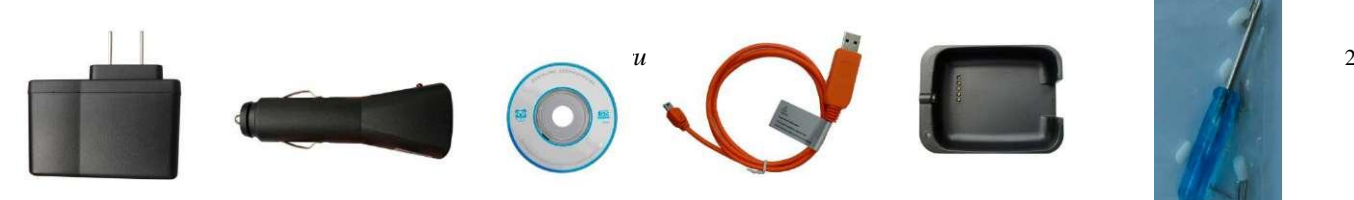

В комплект входит: Сетевое зарядное устройство, автомобильное зарядное устройство, диск ПО, USB кабель зарядного устройства, зарядная станция, отвертка.

# Обзор устройства

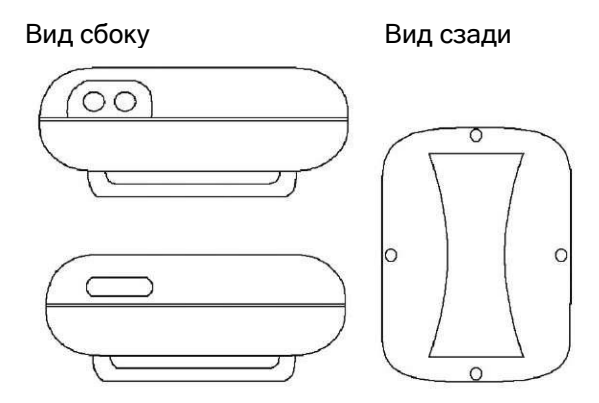

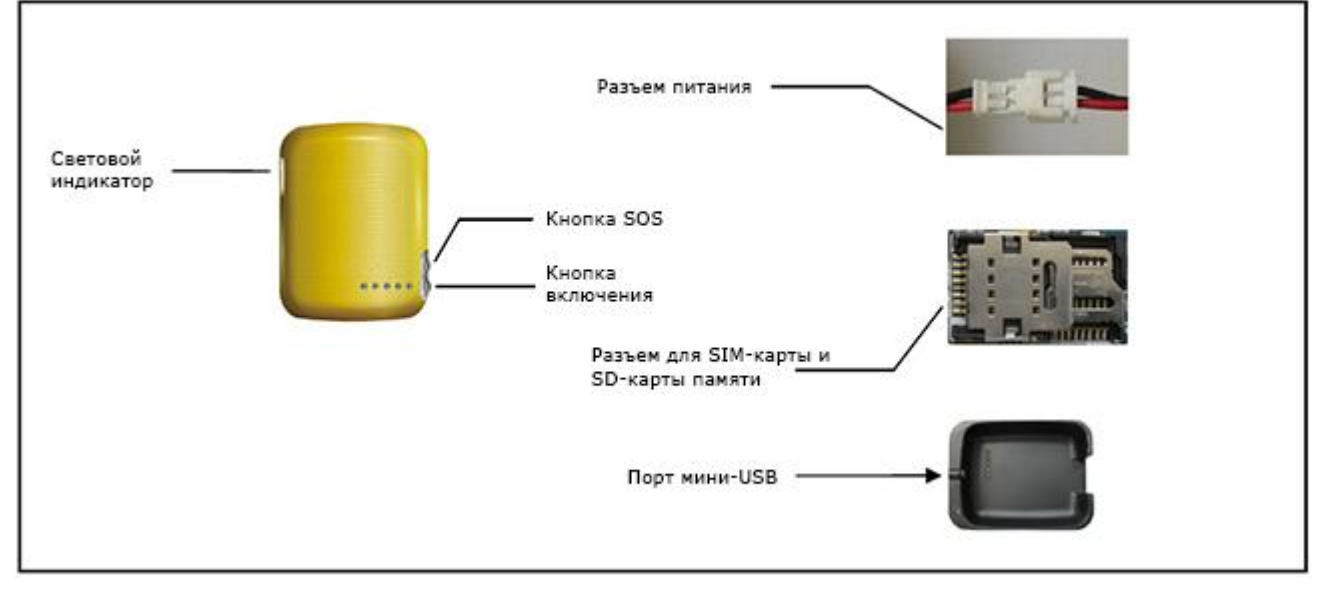

## Соединения и установка

## ВИДЕО по настройке и подключению[: https://www.youtube.com/watch?v=OBT7hms7XHE](https://www.youtube.com/watch?v=OBT7hms7XHE)

#### Подготовка рабочей SIM-карты с положительным балансом на счете

Убедитесь, что в MT90 вставлена действующая SIM-карта, а баланс счета положителен. (Проверьте работу SIM-карты в мобильном телефоне, чтобы убедиться, что с ее помощью может отправлять и получать SMS). Убедитесь, что код блокировки SIM-карты отключен. Снимите заднюю крышку MT90. Сначала (если необходимо) вставьте SD-карту, затем вставьте SIM-карту, последним подключите разъем питания (последовательность изображена на рисунке ниже).

Установите на место заднюю крышку и закрепите ее.

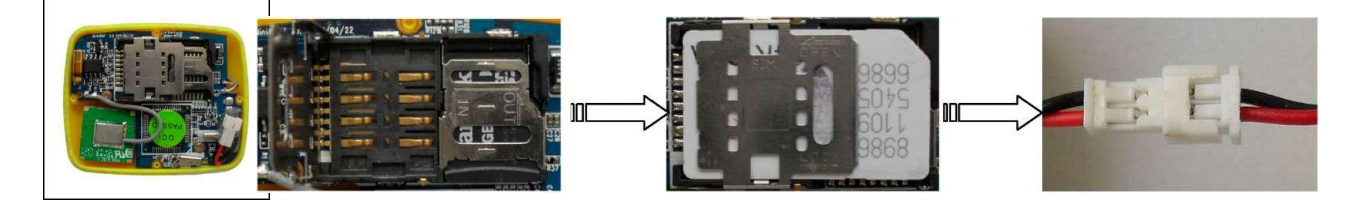

*Инструкция по эксплуатации продукта antigav.ru* 3

При первом использовании MT90 зарядите аккумулятор в течение не менее 3 часов при выключенном питании с помощью сетевого зарядного устройства или автомобильного зарядного устройства. Или подключите трекер для зарядки непосредственно к компьютеру через USB-интерфейс.

#### Кнопки

Для включения или отключения GPS- трекера удерживайте кнопку питания нажатой 3 секунды.

Для отправки SOS-сообщения на запрограммированные номера удерживайте кнопку SOS нажатой 3 секунды Значения мигания светового индикатора

0.5 сек. горит, 0.5 сек. не горит – инициализация устройства или низкий заряд батареи1 сек. горит и 1 сек. не горит – регистрация в сети GSM и поиск спутников. 1 сек. горит и 3 сек. не горит – спутники найдены

#### Другие разъемы

Разъем кабеля батареи (внутри корпуса) – открыть корпус и соединить перед первым использованием GPSтрекера.

Разъемы для SIM-карты и SD-карты – для установки SIM-карты и флеш-карты памяти. Мини-USB порт, используемый для зарядки, прошивки или обновлении конфигурации через компьютер.

Найдите открытое место для приема сигнала спутника MT90 и убедитесь, что трекер включен. лицевая сторона расположена сверху, а светодиодный индикатор 3 с выключен и 1 с горит. Сделайте телефонный звонок на MT90 с помощью мобильного телефона, чтобы проверить возможность вызова.

## Команды

#### Смена пароля

Изменение пароля пользователя, команда: facid,\*\*\*\*\*\*, password,######;

Примечание: Все команды чувствительны к регистру!

\*\*\*\*\*\* является паролем пользователя, пароль по умолчанию: 123456. Устройство будет принимать команды пользователя только при вводе правильного пароля. Команда будет проигнорирована, если введен неправильный пароль.

###### - новый пароль. Пароль должен содержать 6 цифр. Пример смс: facid,123456,password,000000; facid,000000,password,123456;

#### Параметры по умолчанию

Восстановить все значения по умолчанию, команда: facid,123456,default;

Примечание: Будьте осторожны, используя эту команду. Пример смс: Facid,123456,default;

#### Авторизация

Команда: facid,123456,authorize,offset=номер телефона;

Описание: Установка авторизованного номера телефона.

Примечание: offset (смещение): 1~5, всего можно установить пять авторизованных номеров;

номер телефона: 0~15 символов, авторизованный телефонный номер

#### Команда отмены авторизации: facid,123456,authorize;

Пример: facid,123456,authorize,1 = 13111111111; facid,123456,authorize,1 = 13111111111,4=13444444444; facid,123456,authorize,1=13111111111,2=13222222222,3=13333333333,4=134444444 44,5=13555555555;

#### Отслеживание по SMS

Команда для определения текущего местоположения: facid,123456,sms,fast;

Примечание: После отправки этой команды в ответ от трекера придет SMS с указанием текущего местоположения, например вы можете получить подобное SMS-сообщение:

lat:22.636707N long:114.032707E,SP:0.00,19/09/11 12:13, BAT=20%, SGL:CUR, LowBattery, GPS:04, 122.5, 460, 01, 2531, 6447

Расшифровка сообщения:

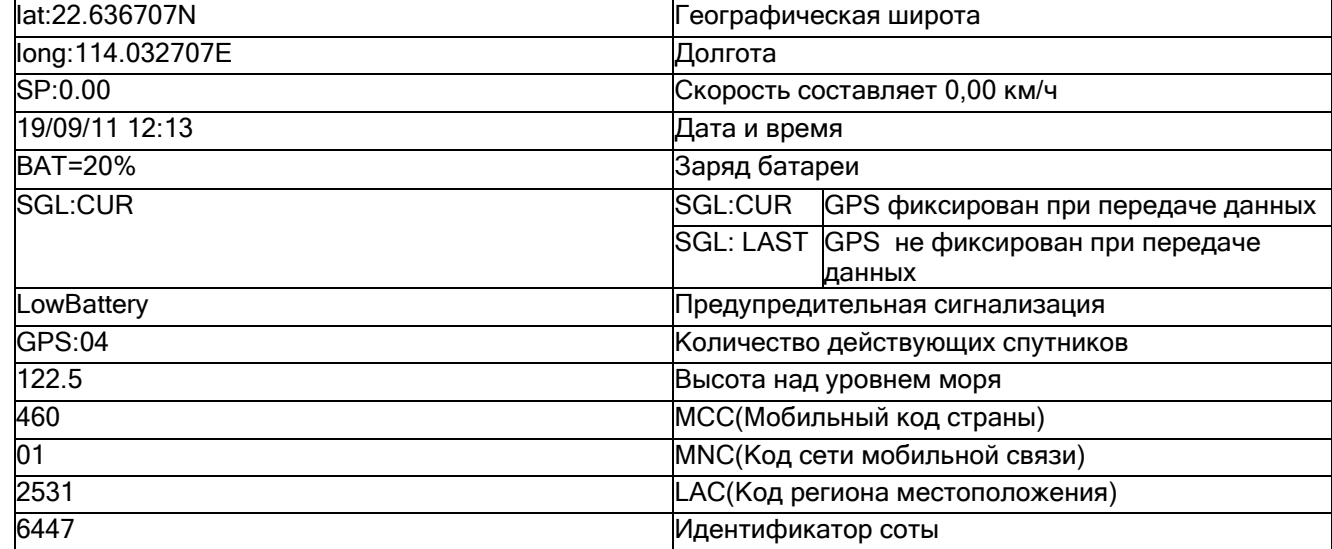

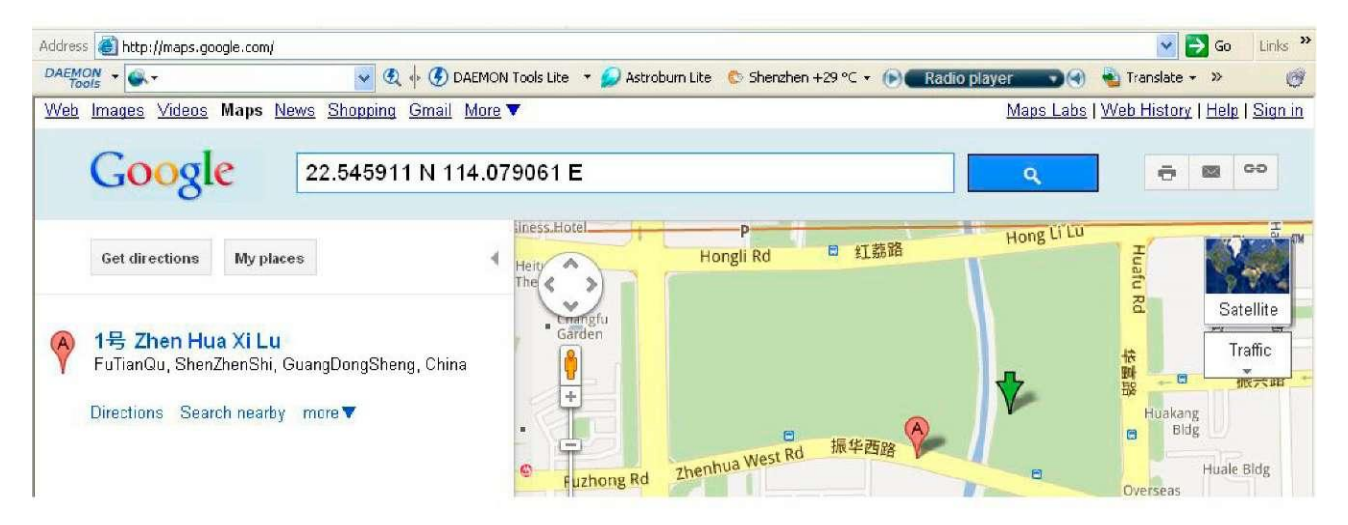

#### Отслеживание с помощью вызова

С любого авторизованного номера выполняется пропущенный вызов на трекер, трекер в ответ сообщит свою долготу и широту посредством SMS. На тел. приходит ссылка с координатами, которую можно открыть в картах Гугл.

Можно также прикрутить его к какому-нибудь сервису для он-лайн отслеживания, например, этому [http://livegpstracks.com](http://livegpstracks.com/)

Видео по подключению:

Настройка GPS трекера TwinMask MT90

<https://www.youtube.com/watch?v=OBT7hms7XHE>

## Отслеживание с заданным интервалом

Команда: facid,123456,loc,i=интервал,t=количество раз,L=коррекция расстояния;

Описание: Установите значение интервала, с которым трекер должен постоянно передавать данные о своем местоположении посредством SMS на авторизованный номер телефона.

Примечание:

интервал: 0~65535, единица: секунда, 0 означает отсутствие настройки

количество раз: 0~999, 0 означает, что нет данных для передачи, 999 означает неограниченное количество раз для передачи данных.

Коррекция расстояния: 0~65535, коррекция расстояния для передачи данных, 0 означает отсутствие настройки. Эта опция может оказаться трудной для понимания, для получения дополнительной информации см. Пример 1 и Пример 2.

Команда отмены: facid,123456,loc; Пример: facid,123456,loc,i = 30,t=50,L=0;

Трекер будет отправлять данные о местоположении на авторизованный телефон каждые 30 сек, всего 50 мест.

Пример 1:

Interval=30, Limited Times=999, Distance 0verride=10

## Формат SMS

Команда: facid,123456,sms,формат; Описание: Установка формата SMS. Примечание:

Формат=text: настройка по умолчанию, ответное SMS с широтой и долготой

Формат =link: ответное SMS со ссылкой Google map:

facid,123456,sm $_{30}$ <sub>cekvH $_{10}$ </sub> 56,sms,text; 30 секунд 30 секунд

# GPRS

Команда: facid,123456,gprs,addr=IP адрес,port=номер порта,name=имя пользователя,pass=пароль,APN=APN (номер точки доступа), ID=идентификатор,mode=режим;

Описание: Установка интервала постоянной передачи трекером данных о своем местоположении на сервер. Примечание:

IP адрес:  $0^{\sim}31$  символов, IF  $10^{(M)}$  ервера 10 (м)

номер порта: 0~65535, порт сервера

имя и пароль пользователя: каждые 0~31 символов, имя и пароль пользователя применяются опционально. Если имя и пароль пользователя не требуются, введите только APN.

APN: 0~31 симв., имя точки доступа, для получения дополнительной информации свяжитесь с провайдером сети

Идентификатор: 0~19 симв., идентификатор вашего трекера, можно установить любое желаемое значение Режим: 0 или 1, коммуникационный режим, 0 означает TCP, 1 означает UDP

Обратите внимание: необходимо установить интервал таймера для передачи данных, используя следующую команду: facid,loc,i = 30,t=999,L=0;

Функции GPRS и SMS используют одинаковый временной интервал, если включена функция GPRS, функция SMS будет автоматически дезактивирована.

Команда отмены: facid,123456,gprs; Пример:

facid,123456,gprs,addr=113.90.7.193,port=7000,name=,pass=,APN=CMNET,ID=88888, mode=0; facid,123456,loc,i = 30,t=999,l=0;

Трекер будет передавать данные GPRS на сервер каждые 30 секунд, параметр "T=999" означает неограниченное количество раз, IP сервера: 113.90.7.193, порт сервера: 7000.

## Сигнализация о превышении допустимой скорости

Команда: facid,123456,ov,L=speed;

Описание: Когда скорость трекера станет выше заданного значения, он будет отсылать SMS на авторизованный номер телефона или отправлять этот сигнал тревоги на сервер (если подключен GPRS). Примечание: скорость: 0~65535, единица: км/ч, скорость = 0: сигнализация ускорения выключена Команда отмены: facid,123456,ov; Пример: facid,123456,ov,L=80;

Когда скорость трекера будет выше 80 км/ч, будет передан сигнал тревоги.

### Установка геозоны

команда: facid,123456,geofence,1 = 114.000000e/22.400000n,2=113.800000e/22.600000n; Описание: Когда трекер выходит за пределы области геозоны, он отправляет SMS на авторизованный номер телефона или передает этот аварийный сигнал на сервер (если подключен GPRS).

Примечание:

114.000000e: долгота точки 1

22.400000n: широта точки 1

113.800000e: долгота точки 2

22.600000n: широта точки 2

Команда отмены: facid,123456,геозона; Пример:

facid,123456,geofence,1 = 114.000000e/22.400000n,2=113.800000e/22.600000n;

### Сигнализация местоположения

Команда: facid,123456,move,L=радиус; Описание:

Radius of Spot Area

Радиус точечной<br>области Spot Area области

Центр точечной области

Центром точечной области является текущее местоположение. Когда трекер принимает или передает из области геозоны, он отправляет SMS на авторизованный номер телефона или передает этот аварийный сигнал на сервер (если подключен GPRS).

#### Примечание:

Радиус: 0~65535, радиус точечной области, единица измерения: метр Команда отмены: facid,123456,move; Пример:

facid,123456,move,L=200;

## Сигнализация о вибрации

Команда: facid,123456,vib,L=чувствительность;

Описание: Установите аварийный сигнал вибрации. Когда трекер обнаруживает достаточно сильную вибрацию, он отправляет SMS на авторизованный номер телефона или передает этот аварийный сигнал на сервер (если подключен GPRS). Примечание:

Чувствительность: 0~10

Чувствительность=0: сигнализация вибрации отключена

Чувствительность=1: низкая чувствительность

Чувствительность=10: высокая чувствительность

Команда отмены: facid,123456,vib; Пример:

facid,123456,vib,L=5;

## Сигнализация низкого уровня заряда аккумулятора

Описание: Когда напряжение аккумулятора ниже 3,7 В(25%), трекер отправляет SMS на авторизованный номер телефона или передает этот аварийный сигнал на сервер (если подключен GPRS).

## Сигнал бедствия (SOS)

Описание: При нажатии кнопки SOS в течение 3 или более секунд, трекер отправляет SMS на авторизованный номер телефона или передает этот аварийный сигнал на сервер (если подключен GPRS). Часовой пояс

Команда: facid,123456,часовой пояс,v=значение; Описание: Установка часового пояса вашей местности. Примечание: Значение: 1-15~15, значение разницы во времени, значение по умолчанию 8: Пример: facid,123456,time zone,v=-9;

# Домашний режим

.<br>Кома*Нцантаена,*123456,сонпа,ураменей е перекля очёние,poweron=время начала,poweroff=время окончания; <sup>6</sup> Описание: установка домашнего режима. Примечание: Переключение: 0 или 1, 0 означает выключение домашнего режима, 1 означает включение домашнего режима

Время начала: время таймерного включения трекера

Время окончания: время засыпания трекера

Команда отмены: facid,123456,config,poweren=0; Пример:

facid,123456,config,poweren = 1,poweron=10:50,poweroff=11:50; Трекер будет работать ежедневно с 10:50 до 11:50.

# Карта памяти SD

Команда 1: facid,123456,sdcard,test;

Команда 2: facid,123456,sdcard,log=switch1;

Команда 3: facid,123456,sdcard,read=switch2;

Описание: установка функции карты памяти SD. Команда 1 проверяет, правильная ли карта памяти SD установлена. Если карта SD работает надлежащим образом, трекер ответит: "FACID sdcard ok".

Примечание:

switch1 (переключение 1): 0 или 1, 1 означает разрешение функции хранения данных на карте SD, 0 означает запрещение функции хранения данных на карте SD.

switch2 (переключение 2): 0 или 1, 1 означает разрешение функции чтения данных с карты SD, 0 означает запрещение функции чтения данных с карты SD.

Пример:

facid,123456,test; facid,123456,sdcard,log = 1; facid,123456,sdcard,read = 1;

SMS с несколькими командами

Отправка SMS с нескольким командами - это хороший способ быстро настроить трекер. Можно объединить две или более команд в одну команду:

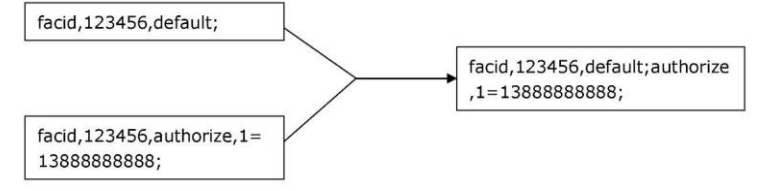

#### Принцип описан ниже:

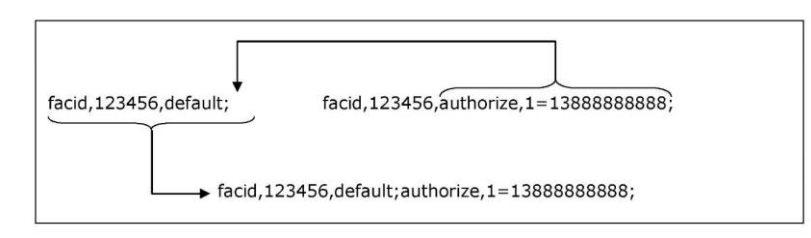

## Редактор параметров

Вместо отправки SMS команд трекер может быть настроен с использованием компьютера с помощью терминала настройки системы.

Для получения более подробной информации см. файл <MT90 Terminal Setting System>.

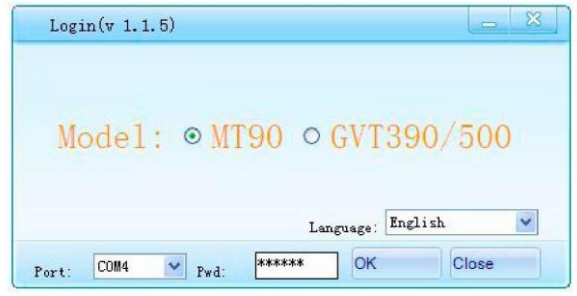

## Проблемы и решения

Проблема: Трекер не включается

Кнопка питания нажата на слишком короткое время. Нажмите и удерживайте кнопку ON/OFF в течение 3 и более секунд.

Аккумулятор необходимо подзарядить. Зарядите аккумулятор в течение 4 часов.

Проблема: Трекер не отвечает SMS на запросы.

Светодиодный индикатор мигает: 0,5 с горит и 0,5 с не горит - трекер подключается к сети GSM.

Плохо работает сеть GSM - в некоторых GSM сетях связь ухудшается в периоды пиковой нагрузки или когда возникают проблемы с оборудованием.

Неправильный пароль в SMS или неправильный формат SMS - Впишите правильный пароль или формат SMS.

*Инструкция по эксплуатации продукта antigav.ru* 7 Проблема: Светодиодный индикатор мигает: 1 с горит и 1 с не горит Закончились средства на счету номера SIM-карты - замените или пополните счет номера SIM-карты.

Устройство не направлено на небо - переместите устройство в место, где видно небо. Высотные здания, деревья, сильный дождь могут вызвать проблемы с приемом GPS.

Плохой прием GPS - расположите трекер лицевой стороной к небу.

Аккумулятор разряжен - подзарядите аккумулятор.

Проблема: Прибор не может подключиться к серверу через GPRS

SIM-карта в устройстве не поддерживает функцию GPRS - включите для SIM-карты функцию GPRS.

Функция GPRS в устройстве выключена - включите функцию GPRS в устройстве.

Неправильный IP-адрес или порт - выясните правильный IP-адрес и порт и перезапишите в прибор. Слабый сигнал GSM - переместите устройство в место с хорошим приемом GSM.